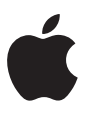

# **Registering your Organization for Health Records on iPhone and Health app data Share with Provider**

**Getting Started Guide**

September 2021

## **Health Records on iPhone**

Before registering your organization for Health Records on iPhone, please read through this guide and follow the steps outlined below.

#### **WHO SHOULD REGISTER**

Health Records on iPhone registration is for healthcare organizations who wish to enable their patients to be able to download their health records onto their iPhones. Pre-requisites for an organization's participation include having an existing patient portal, or similar mechanism, for patients to authenticate electronically with your organization and having deployed FHIR APIs for patient-facing access.

#### **WHERE TO START**

Your electronic health record (EHR) vendor will help you determine if your organization's FHIR APIs are deployed and configured for patient-facing access. They will also guide you through any EHR-specific details to ensure your organization is ready to register with Apple for Health Records on iPhone.

The following countries and EHR implementations are currently supported with more being added over time:

In Canada:

- Epic 2019
- Oscar Pro

In the U.K.:

- Cerner Millennium with Ignite APIs
- Allscripts Sunrise

In the U.S.:

- Allscripts TouchWorks, Professional, Sunrise, or HealthGrid
- athenahealth
- Cerner Millennium with Ignite APIs, CommunityWorks, or PowerWorks
- CPSI Evident Thrive
- DrChrono
- Epic 2017, 2018, 2019, 2020 and 2021
- MEDITECH Expanse/ 6.0, Client/Server, or MAGIC

#### **Getting Started Guide**

• talkEHR

If your organization has deployed a custom FHIR API, contact Apple at [health\\_records\\_support@apple.com](mailto:health_records_support@apple.com).

#### **INFORMATION NEEDED TO REGISTER**

#### **1. Business Information**

- Brand name and logo for your organization. You can manage multiple brands, as needed.
- Location names, addresses, phone numbers and URLs for each care location that will be listed in the Health app.

#### **2. Technical Information**

• A test patient with completely fictitious data is required in your production environment that Apple will use to validate your FHIR APIs during initial configuration and for testing ongoing availability of the APIs. You will need to provide Apple with the username and password for this test patient account for periodic testing of connectivity with the Health app.

*Note: If your EHR vendor is athenahealth, Cerner (CommunityWorks or PowerWorks), or DrChrono, you aren't required to configure a test patient account or obtain its user name and password.* 

- FHIR-based URL and the URL for your patient portal home page or website.
- An OAuth 2.0 patient authentication flow using a mobile-first, responsive design through which patients can authenticate. This OAuth page should include a link for new patient sign-up.

## **NEXT STEPS**

- 1. Contact your EHR vendor to confirm your FHIR API endpoint(s) meet Apple's technical requirements for Health Records on iPhone and is deployed for patientfacing access. They can also help you start the registration process.
- 2. Begin collecting the business and technical information needed to register.
- 3. When you apply to list your organization in the Health Records directory, the signing authority can accept the Health Records Directory listing agreement in Apple Business Register or forward the email which contains the terms and conditions of the Health Records Directory Listing Agreement to the signing authority.
- 4. Once your application is reviewed and approved by Apple you will have access to Apple's marketing and communications guidelines.
- 5. For additional information on supporting Health Records on iPhone, please see [apple.com/healthcare/](https://www.apple.com/healthcare/health-records/) health-records/.

## Health app data Share with Provider

## **WHO SHOULD REGISTER**

Health app data Share with Provider registration is available in the United States only for healthcare organizations who have enabled Health records on iPhone for their patients. Pre-requisites for an organization's participation include EHR Vendors support for Health app data Share with Provider.

#### **WHERE TO START**

Your electronic health record (EHR) vendor will help you determine if your organization's FHIR APIs are deployed and configured for patient-facing access. They will also guide you through deploying any EHR-specific updates to ensure your organization is ready to register with Apple for Health Records on iPhone.

The following EHR implementations are currently supported with more being added over time:

In the U.S.:

- athenahealth
- Cerner Millennium with Ignite APIs, CommunityWorks, or PowerWorks
- CPSI Evident Thrive
- DrChrono
- MEDITECH Expanse

If your organization has deployed a custom FHIR API, contact Apple at [health\\_records\\_support@apple.com](mailto:health_records_support@apple.com).

## **INFORMATION NEEDED TO REGISTER**

#### **Technical Information**

• A test patient with fictitious data is required in your production environment that Apple will use to validate your FHIR APIs for Health records on iPhone and

Health app data Share with Provider during initial configuration and for testing ongoing availability of the APIs. This test patient should also be accessible in your EHR application. You will need to provide Apple with the username and password for this test patient account.

• FHIR Base URL for provider app also referred as issuer URL.

### **NEXT STEPS**

- 1. Contact your EHR vendor to confirm your FHIR API endpoint(s) meet Apple's technical requirements for Health app data Share with Provider. They can also help you start the registration process.
- 2. Begin collecting the business and technical information needed to register.
- 3. When you apply to enable Health app Data Share with Provider, the signing authority can accept the Health app share with provider addendum to the Health records directory listing agreement and Health app share with provider HIPAA business associate agreement or forward the emails which contains the terms and conditions of the agreements to the signing authority.
- 4. Once your application is reviewed and approved by Apple you will have access to Apple's marketing and communications guidelines.
- 5. For additional information on supporting Health app data Share with Provider, please see [Registration guide](http://support.apple.com/guide/healthregister/apd105457782)